## User Manual

Brand Name:CALEX TECH Model Name: DongleBLE5

Any changes or modifications not expressly approved by the party responsible for compliance could void your authority to operate the equipment.

**Note:** This equipment has been tested and found to comply with the limits for a Class B digital device, pursuant to part 15 of the FCC Rules. These limits are designed to provide reasonable protection against harmful interference in a residential installation. This equipment generates, uses and can radiate radio frequency energy and, if not installed and used in accordance with the instructions, may cause harmful interference to radio communications. However, there is no guarantee that interference will not occur in a particular installation.

If this equipment does cause harmful interference to radio or television reception, which can be determined by turning the equipment off and on, the user is encouraged to try to correct the interference by one or more of the following measures:

—Reorient or relocate the receiving antenna.

—Increase the separation between the equipment and receiver.

—Connect the equipment into an outlet on a circuit different from that to which the receiver is connected.

—Consult the dealer or an experienced radio/TV technician for help.

This device complies with part 15 of the FCC Rules. Operation is subject to the following two conditions:

(1) This device may not cause harmful interference, and

 (2) this device must accept any interference received, including interference that may cause undesired operation.

#### **Declaration the Restriction of this Limited Module Approval:**

According to FCC Part 15 Subpart C Section 15.212, the radio elements of the modular transmitter must have their own shielding.

This module is granted as a Limited Modular Approval. When this Bluetooth Module is installed into the end product, a Class II Permissive Change or a New FCC ID submission is required to ensure the full compliance of FCC relevant requirements.

#### **RF exposure statements:**

This equipment complies with FCC radiation exposure requirement set forth for an uncontrolled environment.End users must follow the specific operating instructions for satisfying RF exposure compliance.

## 1 Introduction

The Bluetooth USB Dongle (PCA10059) is the preferred hardware to be used with the nRF Connect for Desktopsoftware package to develop and test your nRF-based wireless solutions. The hardware supports all theshort range wireless standards available on the nRF52 family of devices, and the built-in USB devicecontroller provides a high data throughput communication interface.

The Bluetooth USB Dongle can also be used together with the nRF5 SDK for product development based on thenRF52840 SoC.

The Bluetooth USB Dongle is a low-cost, versatile USB development dongle for Bluetooth® Low Energy802.15.4, and user-proprietary 2.4 GHz applications using the nRF52840 SoC. Key features:

- Bluetooth Low Energy SoC solution
- Button and LEDs for user interaction
- 15 GPIO available on a castellated edge
- •Onboard USB bootloader with buttonless support
- USB support

# 2 Minimum requirements

Before you start, check that you have the required hardware and software.

#### Hardware requirements

• PC with a standard type-A USB port

#### Software requirements

- nRF Connect for Desktop
- Operating system: macOS, Linux, or Windows 7 or later

#### Product Specifications

MAIN CHIPSET

• Nordic nRF52840

### KEY FEATURES

Bluetooth 5 ready multi-protocol radio

- 2Mbps
- Long range
- Advertising extensions
- Improved coexistence (CSA #2)
- 32-bit ARM Cortex-M4F @ 64MHz

Up to 111 dB link budget for Bluetooth long range mode

Full-speed 12Mbs USB controller

NFC Tag-A

Software stacks available as downloads

Application development independent of protocol stack

Programmable output power from +8dBm to -20dBm

-96dBm Sensitivity for Bluetooth low energy

On-air compatible with nRF51, nRF24L and nRF24AP Series

Arm CryptoCell CC310 crytographic security module

High-precision RSSI

Wide supply voltage range + 1.7V to 5.5V

QSPI/SPI/2-wire/I²S/PDM/QDEC

Programmable Peripheral Interface - PPI High speed SPI interface 32MHz Quad SPI interface 32MHz EasyDMA for all digital interfaces RAM mapped FIFO using EasyDMA 12bit/200K SPS ADC 128 bit AES/ECB/CCM/AAR co-processor Single-ended antenna output (on-chip balun) On-chip DC-DC buck converter Quadrature demodulator Regulated supply for external components up to 25mA APPLICATIONS IoT - Smart Home products - Industrial mesh networks - Smart city infrastructure

Advanced wearables

- Connected watches
- Advanced personal fitness devices
- Wearables with wireless payment
- Connected Health
- Virtual/Augmented Reality applications

Interactive entertainment devices

- Advanced remote controls
- Gaming controller

# 3 Kit content

The nRF52840 Dongle consists of hardware (PCA10059), access to application firmware examples,documentation, hardware schematics, and layout files.

### 3.1 Hardware content

The nRF52840 Dongle hardware consists of the board (PCA10059).

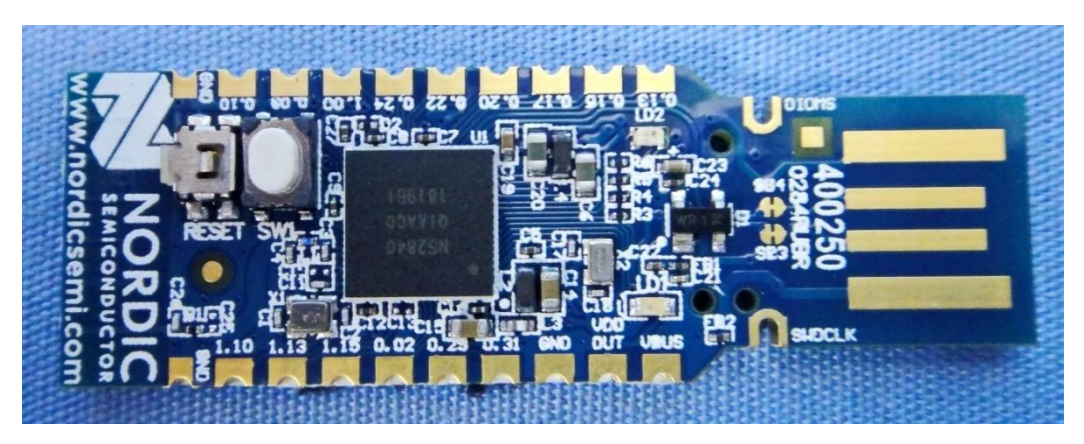

Figure 1: nRF52840 Dongle hardware (PCA10059) front

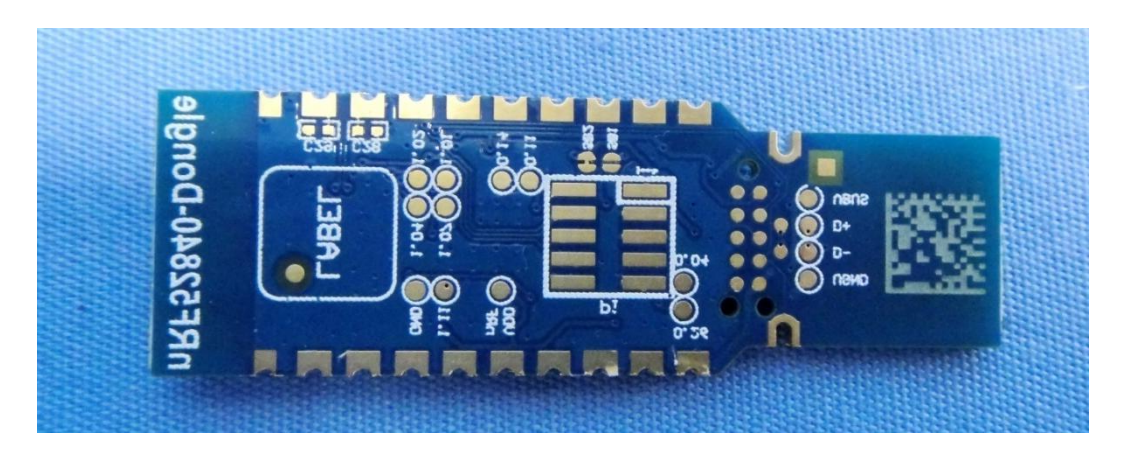

#### Figure 2: nRF52840 Dongle hardware (PCA10059) back

The sticker on the back side of the nRF52840 Dongle contains the following information:

- Board number (PCA10059)
- Hardware revision
- Production year and week (YYYY.WK)
- MAC address/serial number

## 3.2 Downloadable content

The nRF52840 Dongle downloadable content consists of a software tool, application firmware examples,and hardware files.

Software

•nRF Connect for Desktop

Firmware package

In the nRF5 SDK, you can find precompiled application firmware examples.

Hardware files

Schematics, layout, bill of materials, and Gerber files for nRF52840 Dongle (PCA10059) are included in azip file:

- nRF52840 Dongle Hardware Files
- 3.3 Related documentation

In addition to the information in this document, you may need to consult other documents.

Nordic documentation

- nRF52840 Product Specification
- nRF52840 Errata
- nRF52840 Compatibility Matrix
- nRF52840 Development Kit User Guide
- •nRF Connect
- nRF5 SDK

## 4 Getting started

Complete a few steps to set up the hardware and install the required software. Before you start, check Minimum requirements on page 4. Connect the Dongle to a computer and get started with nRF Connect for Desktop.

1. Download and install nRF Connect for Desktop.

This includes the driver for the nRF52840 USB Device Firmware Upgrade (DFU) feature. Fordocumentation on the tool, see nRF Connect.

2. Insert the nRF52840 Dongle in a USB port on your computer.

The status light (LD2) starts pulsing red, indicating that the Dongle is powered up and is in bootloadermode. After a few seconds, the computer will recognize the Dongle as a USB composite device. Thedriver needed for the nRF52840 USB DFU feature is also installed.

3. Optional: Download the nRF5 SDK.

nRF5 SDK contains application examples for the Dongle. For documentation, see nRF5 SDK v15.2.0.

4. Optional: Download SEGGER Embedded Studio (SES).

SES is needed for building application examples for the Dongle. It can be used free of charge with nRFdevices.

5. Optional: Install nrfutil.

nrfutil can be used for programming the Dongle from the command line.

6. Open an nRF Connect for Desktop app and select the serial number of the nRF52840 Dongle as

thetarget.

Applications that support the nRF52840 Dongle will display the serial numbers of any connected Dongles in the device drop-down list.

If the app supports the Dongle but the correct firmware is missing, you will be asked to confirm

thatyou want to have the Dongle programmed. Click OK.

If the Dongle contains the correct firmware, the app will start immediately. For further information on programming the nRF52840 Dongle, see Nordic Developer Zone.

## 5 Programming

The nRF52840 Dongle can be programmed through the built-in USB bootloader.

Before you start, check Getting started on page 8.

To program the Dongle, it must be in bootloader mode.

The Dongle can be made to enter bootloader mode in one of the two ways:

• Trigger the nRF52840 USB DFU endpoint.

The firmware to support this is embedded in all nRF Connect for Desktop apps for the nRF52840Dongle. If you add the DFU Trigger Library (USB) to your custom device firmware, you will be able totrigger the DFU from nRF Connect for Desktop without using any buttons. For documentation, see DFUTrigger Library (USB), which is part of the nRF5 SDK v15.2.0.

• For Dongles with applications missing the USB DFU endpoint: Press the RESET button.

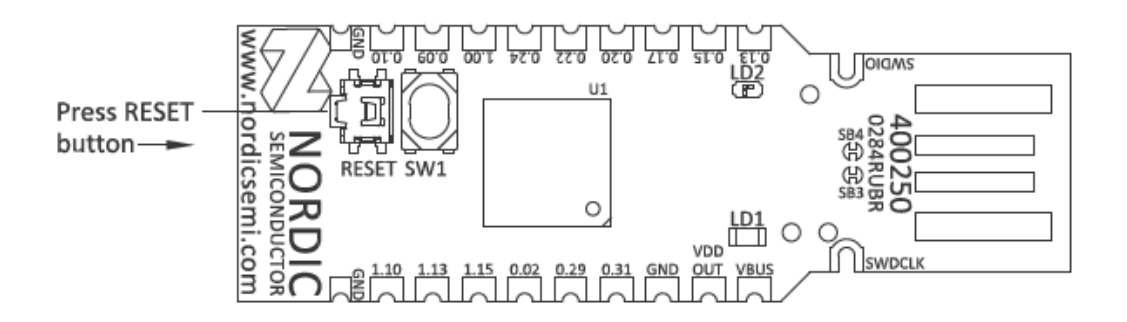

When the nRF52840 Dongle has entered the bootloader mode, LD2 pulses red. The Dongle is

now readyfor programming.

All the nRF Connect for Desktop apps require specific firmware to be present on the nRF52840 Dongle tofunction correctly. The apps will update the firmware if needed. If you want to upload a custom firmwareto the Dongle, you can do this by using the dedicated Programmer programming app, or nrfutil

# 6 Hardware description

The nRF52840 Dongle can be used as a development platform for the nRF52840 SoC. It features userconfigurable LEDs and a button as well as multiple GPIOs available along the board edges. In addition toradio communication, the nRF5240 SoC can communicate with a computer through USB.

## 6.1 Hardware drawings

The nRF52840 Dongle hardware drawings show both sides of the PCA10059 board.

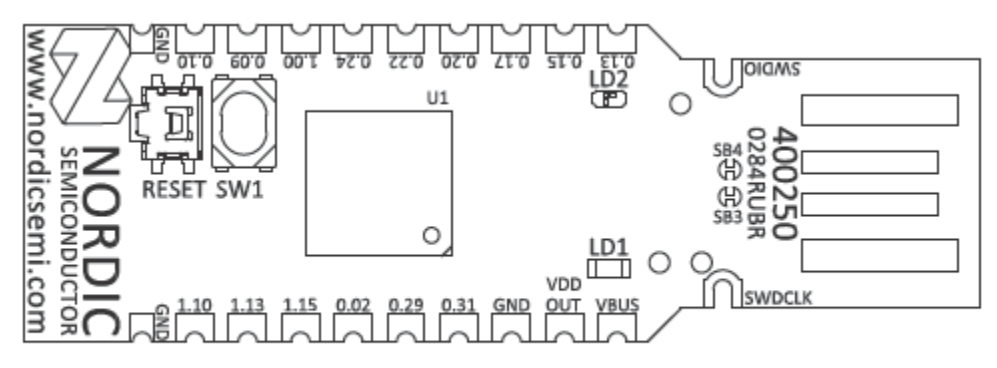

Figure 3: nRF52840 Dongle (PCA10059) front view

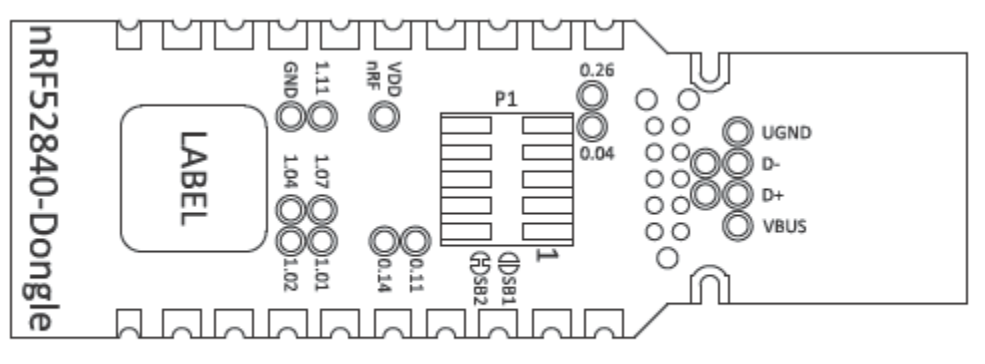

Figure 4: nRF52840 Dongle (PCA10059) back view

## 6.2 Block diagram

The block diagram illustrates the nRF52840 Dongle functional architecture.

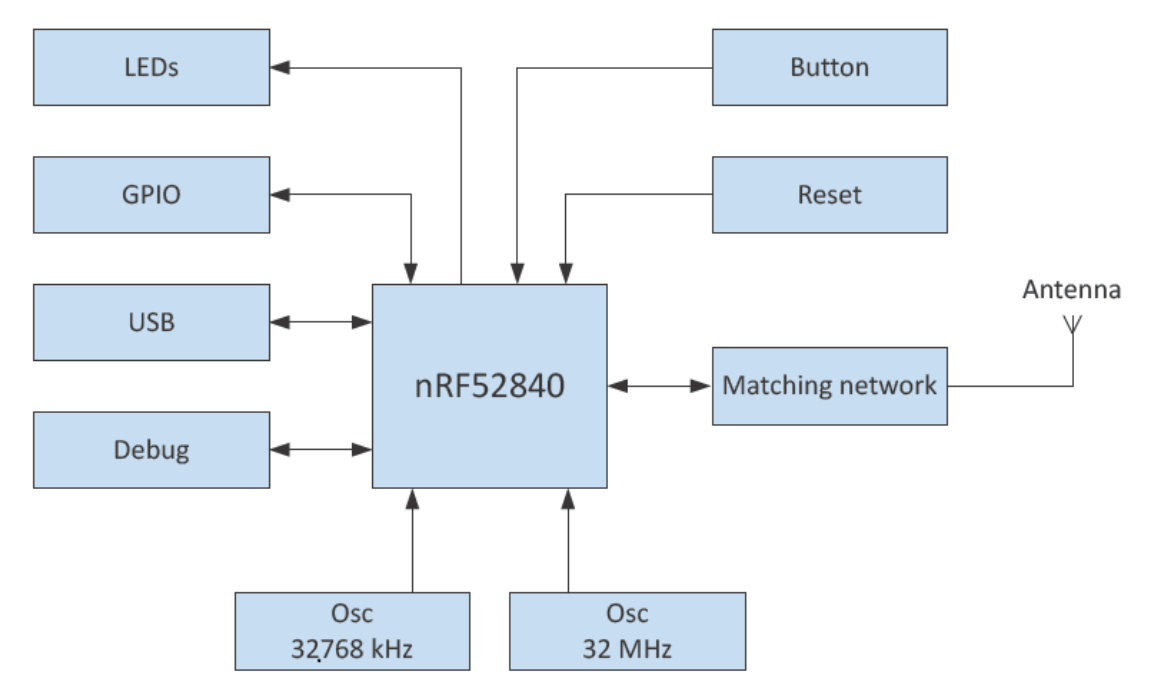

## 6.3 Power supply

The nRF52840 Dongle can be powered from different sources.

### 6.3.1 Internal regulator

The default power supply of the nRF52840 Dongle is the USB interface. The USB interface supplies powerto the on-chip high voltage regulator of the nRF52840 SoC.

The output of the regulator supplies the SoC and the LEDs. The USB power connection (VBUS) is

alsoavailable along the board edge. Next to VBUS, there is a connection point for VDD OUT,

which is theoutput of the nRF52840 SoC high voltage regulator. For maximum power draw from this pad, seenRF52840 Product Specification, and take into account the power draw of the onboard nRF52840 and theLEDs.

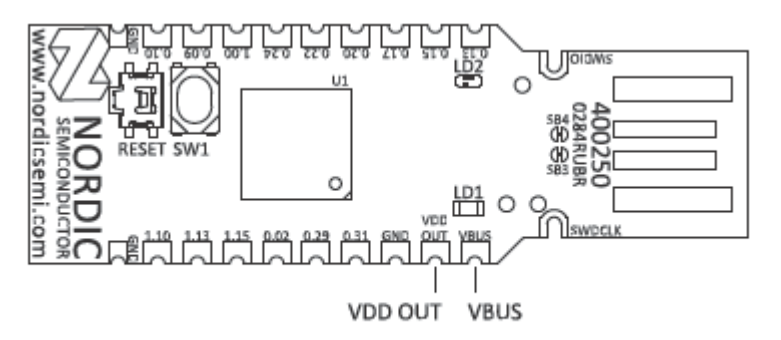

Figure 6: USB power connection (VBUS) and SoC high voltage regulator output (VDD OUT)

By using the on-chip high voltage regulator, the VDD voltage level can be set in the REGOUT0 register inUICR. See nRF52840 Product Specification.

### 6.3.2 External regulated source

The nRF52840 Dongle can also be configured to be supplied from an external regulated 1.8–3.6 V

sourcethrough the VDD OUT connection point. To enable this, SB2 must be cut and SB1 must

be soldered.

CAUTION: Do not have both SB1 and SB2 connected at the same time as this will damage the nRF52840 SoC.

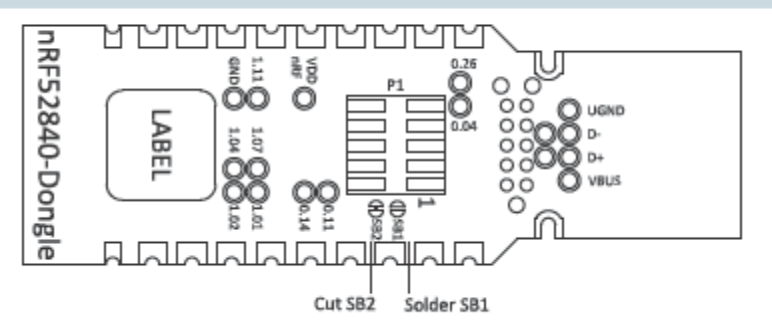

Figure 7: Configuring 1.8-3.6 V external source

### 6.4 Buttons and LEDs

The nRF528540 Dongle is equipped with a green LED (LD1), a multicolor RGB LED (LD2), a

userconfigurable button (SW1), and a reset button (SW2).

The LEDs and buttons are connected to dedicate I/Os on the nRF52840 SoC.

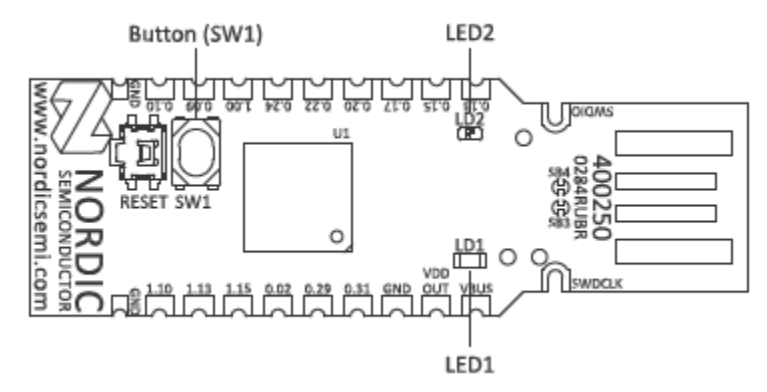

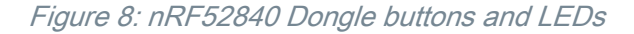

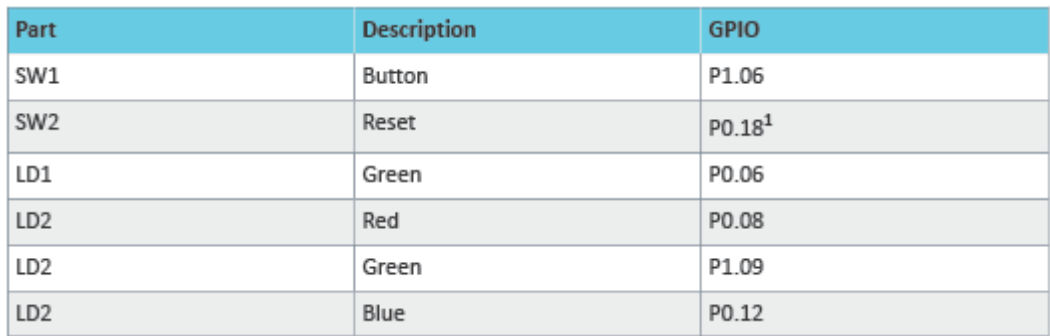

The buttons are active low, which means that the input will be connected to ground when the

button isactivated. The SW1 button has no external pull-up resistor, but the reset button (SW2)

has a 10 k pull-upresistor. To use SW1, P1.06 must be configured as an input with an internal

pull-up resistor.

The LEDs are active low, which means that writing a logical zero '0' to the output pin will illuminate theLED.

## 6.5 32.768 kHz crystal

The nRF52840 Dongle is equipped with a 32.768 kHz crystal (X2) for high accuracy and low

average powerconsumption.

## 6.6 USB

The nRF52840 Dongle features a USB-A-type connector printed on the circuit board. Additional test points for the USB data lines are available on the bottom side of the circuit board if thenRF52840 Dongle is used as a module on a motherboard with a USB connector. To

disconnect data linesfrom the onboard USB connector, cut solder bridges SB3 and SB4.

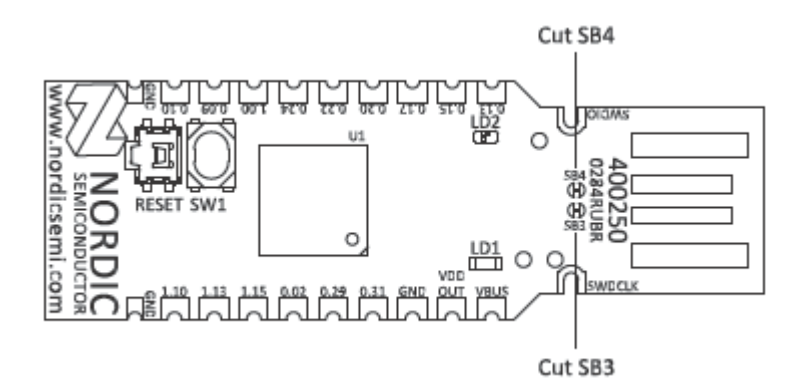

Figure 9: Disconnecting USB data lines

## 6.7 SWD interface

On the back side of the nRF52840 Dongle, there are connection points for the SWD interface.

The dongle is equipped with a footprint for two different connectors. On footprint P1, a

standard 2×5-pinpin header with a 1.27 mm pitch can be soldered. On footprint J2, it is possible

to connect a TC2050 cablefrom Tag-Connect.

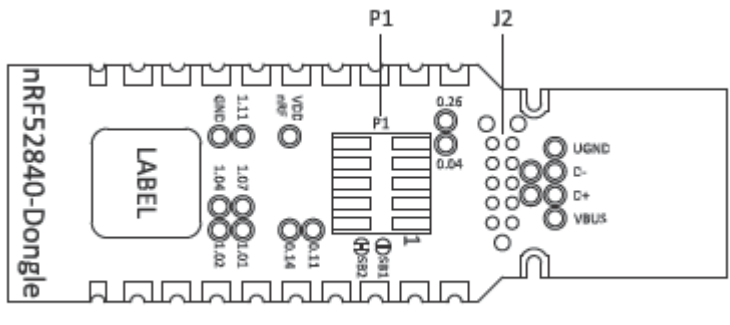

Figure 10: SWD interface connectors

For instance, a Nordic development kit can be used as a programmer for the Dongle.

## 6.8 External connections

The nRF52840 Dongle has 15 GPIOs in addition to the ground, power, and SWD connections along thecastellated edges.

The castellated edge holes have a pitch of 0.1 inches (2.54 mm) and a row spacing of 0.6 inches  $(15.24 \text{mm})^2$ , making it suitable for stripboard connection. Test points for additional nine GPIOs are available onthe back side of the circuit board, leaving a total of 24 GPIOs accessible.

Note: There is no reverse voltage protection on the power connections.

## 6.9 Host information

Product Name : LED Driver Box Brand name: CALEX TECH Model Name:DongleBLE5

## Legal notices

By using this documentation you agree to our terms and conditions of use. Nordic Semiconductor maychange these terms and conditions at any time without notice.

#### Liability disclaimer

Nordic Semiconductor ASA reserves the right to make changes without further notice to the product toimprove reliability, function, or design. Nordic Semiconductor ASA does not assume any liability arising outof the application or use of any product or circuits described herein. Nordic Semiconductor ASA does not give any representations or warranties, expressed or implied, as tothe accuracy or completeness of such information and shall have no liability for the consequences of useof such information. If there are any discrepancies, ambiguities or conflicts in Nordic Semiconductor'sdocumentation, the Product Specification prevails. Nordic Semiconductor ASA reserves the right to make corrections, enhancements, and other changes tothis document without notice.

#### Life support applications

Nordic Semiconductor products are not designed for use in life support appliances, devices, or systemswhere malfunction of these products can reasonably be expected to result in personal injury.

Nordic Semiconductor ASA customers using or selling these products for use in such applications do soat their own risk and agree to fully indemnify Nordic Semiconductor ASA for any damages resulting fromsuch improper use or sale.

### RoHS and REACH statement

Nordic Semiconductor products meet the requirements of Directive 2011/65/EU of the

#### European

Parliament and of the Council on the Restriction of Hazardous Substances (RoHS 2) and the

requirementsof the REACH regulation (EC 1907/2006) on Registration, Evaluation,

Authorization and Restriction ofChemicals.

The SVHC (Substances of Very High Concern) candidate list is continually being updated. Completehazardous substance reports, material composition reports and latest version of Nordic's REACHstatement can be found on our website www.nordicsemi.com.

#### **Trademarks**

All trademarks, service marks, trade names, product names, and logos appearing in this documentationare the property of their respective owners.

### Copyright notice

© 2018 Nordic Semiconductor ASA.All rights are reserved. Reproduction in whole or in part is prohibitedwithout the prior written permission of the copyright holder.